## SF6 Gasverlust

In dieser Applikation soll vor dem LS Ausschalten durch eine Schutzfunktion immer geprüft werden, ob genügend SF6 Gas im LS vorhanden ist.

Wenn das SF6 Gas zu niedrig ist, soll das Schutz AUS blockiert und statt dessen nur gemeldet werden.

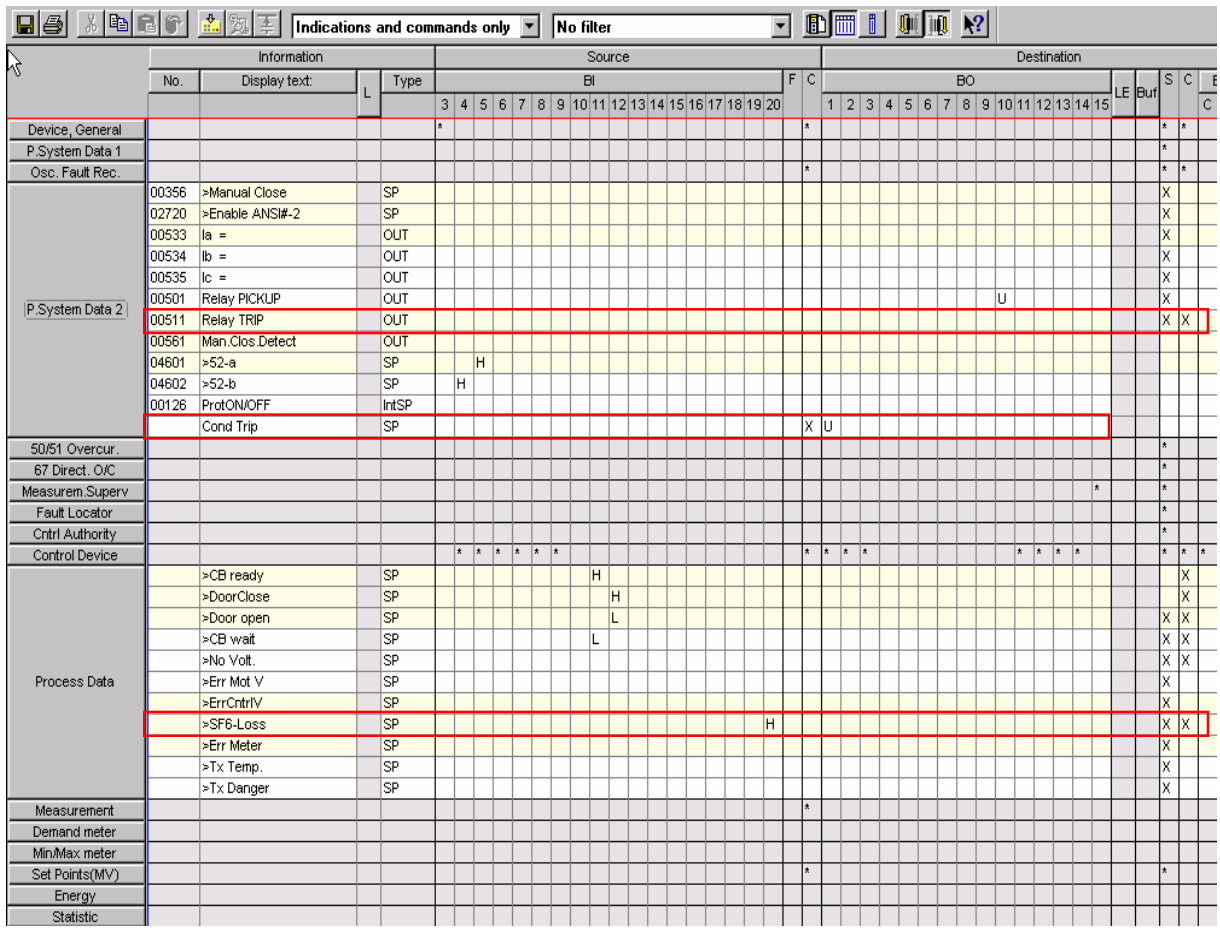

Bild 1: Rangiermatrix für SF6 Gasverlust (SF6 loss)

Hierzu wird die Meldung *0511 Relay Trip* bzw. *0511 Gerät AUS* herangezogen. Diese Meldung 0511 ist die Sammelmeldung für alle möglichen Auslösemeldungen der Schutzfunktionen. Bevor diese Generalauslösemeldung auf Kontakt geht, soll sie mit der Abfrage des Zustands des SF6 Gases verknüpft werden.

Die SF6 Gasverlust Meldung ist standardmäßig bereits in der Rangiermatrix enthalten.

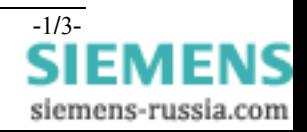

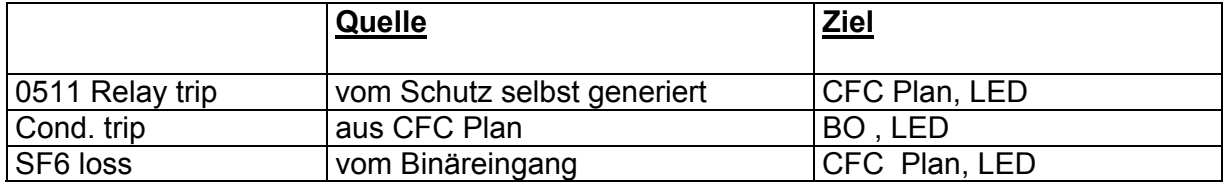

Die SF6 Gasverlust Warnung erscheint über einen Binäreingang und wird zum Ziel CFC verschaltet. Die *0511 Relay Trip* Meldung wird auch mit dem Ziel CFC verbunden. In der Rangiermatrix wird nun eine Einzelmeldung eingefügt:

Cond-Trip.

Das Cond-Trip Signal wird im CFC gebildet. In der Rangiermatrix, kommend von Quelle CFC, wird sie auf Ausgangskontakt rangiert.

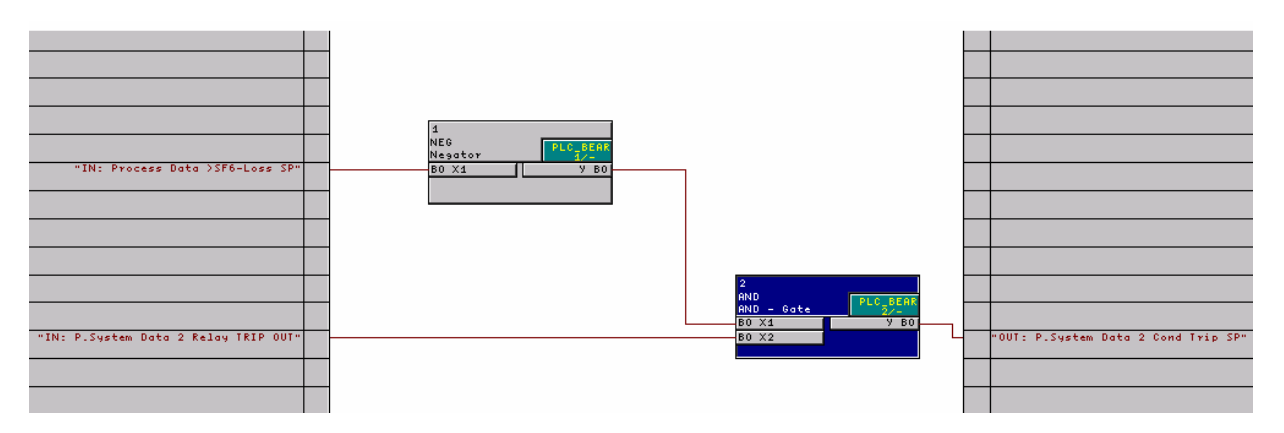

Bild 2: CFC Plan

Bild 2 zeigt den CFC Plan für die Verschaltung der Signale.

Durch den Negator steht am AND Baustein nur dann ein High-Signal an, wenn die SF6 Gasverlust Meldung nicht erscheint bzw. alles in Ordnung ist.

Die *0511 Relay Trip* bzw. *Gerät AUS* Meldung ist mit dem zweiten Eingang des AND Bausteins verknüpft.

Solange die SF6 Gasverlust Meldung nicht ansteht, wird jedes Schutz-AUS Signal weitergeleitet und als Cond-Trip Signal ausgegeben.

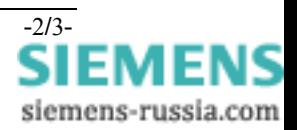

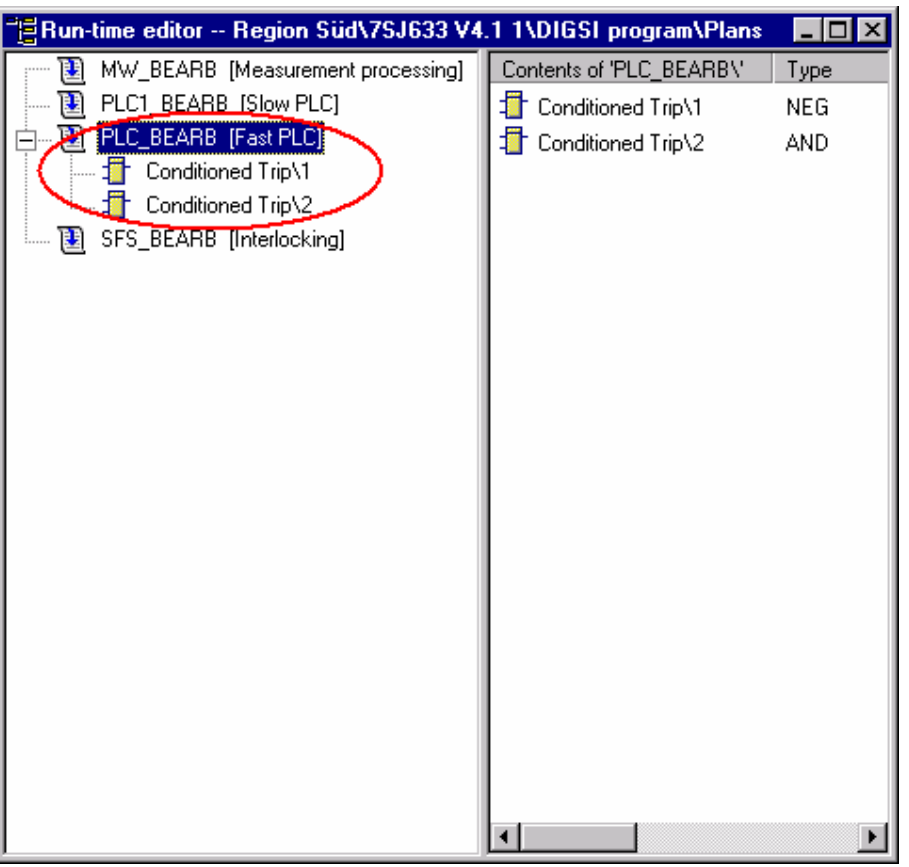

Bild 3: die Ablaufebene PLC\_BEARB ist nötig

Beachten Sie bitte, dass Sie die richtige CFC Ablaufebene verwenden. Da wir eine Schutzmeldung blockieren wollen, müssen wir die schnelle PLC\_BEARB Ebene verwenden.

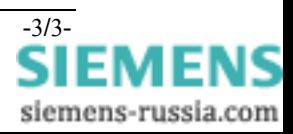